## **LAB SESSIONS: TOOLS REQUIRED**

The second half of the Friday lectures will be a `lab session' in which some of the security theory is applied by performing some basic security attacks. You can prepare your computer for the lab sessions by installing the required software. Guidelines on where to find the software and how to install it are given below.

## **A. MOZILLA FIREFOX**

Mozilla Firefox will be the reference browser we will use during the lab sessions. Download and install the latest version that you can find here:<http://www.mozilla.org/en-US/firefox/new/>

## **B. MOZILLA ADD-ONS TAMPER DATA**

A tampering tool is one of the most important means needed to exploit web application vulnerabilities. For our exercises we need *Tamper Data*, a Firefox Add-Ons you can download at the following address:<https://addons.mozilla.org/en-US/firefox/addon/tamper-data/>

Be sure to correctly install it and to restart your browser once finished. The tool will allow you to intercept every HTTP request/response that you send or receive during your browsing session. To start *TamperData* click on Firefox Menu Bar, Tools  $\rightarrow$  Tamper Data. This will open a new window where you can observe your HTTP traffic. As shown in Figure 1 *tampering* can be started and stopped according to your needs (e.g. tampering is needed to solve exercises but you can stop it during normal browsing). The *TamperData* plugin does not only allow you to see the content of the requests/responses, but also to modify them. For example you can change the parameters of a request by just typing the new values, as shown in [Figure 2.](#page-1-0)

| $\approx$ Use QuickProxy for $\approx$ $\sqrt{m}$ Numeric SQL Inject $\approx$ $\left  + \right $<br>Proxy switch :: Seat [ Proxy switch ::<br>$Curl+1$<br>Downloads<br>Add-ons<br>Ctrl+Shift+A                                                                                                    | Filter                                                                       | webGoat                                                                                                    |                                                                                                    |                           |                                                                                                   |                                                                                                    |                                                                                                    |                       |                                      |
|----------------------------------------------------------------------------------------------------|------------------------------------------------------------------------------|----------------------------------------------------------------------------------------------------|----------------------------------------------------------------------------------------------------|---------------------------|---------------------------------------------------------------------------------------------------|----------------------------------------------------------------------------------------------------|----------------------------------------------------------------------------------------------------|-----------------------|--------------------------------------|
| ☆ - C 图 M - Google<br>in/tri<br>$\leftrightarrow$<br>Mobile Corporation (US)<br>Set Up Sync<br>A Most Visited Getting Started<br>Web Developer<br>٠<br>FaxyProxy Basic<br>Register or Log in<br>Page Info<br><b>ADD-ONS</b><br>Start Private Browsing Ctrl+Shift+P<br>Clear Recent History Ctrl+Shift+Del<br>EXTENSIONS   PERSONAS<br>Options<br>Tamper Data<br>The Extensions > Tamper Data<br>Tamper Data 11.0.1 | $\rho$ $\hat{\mathbf{n}}$<br>Time<br>Other Application<br>Q search for add-c | Duration<br>10:39:47.322 84 ms<br>10:39:47.322 90 ms<br>10:39:47.322 87 ms<br>10:39:47.323 92 ms<br>10:39:47.323 93 ms<br>10:39:47.323 89 ms<br>10:39:47.324 91 ms<br>10:39:47.324 92 ms<br>10-39-47.324 91 ms<br>10-39:47.324 92 ms<br>10:39:47.352 64 ms<br>10:39:47.433 63 ms<br>10:39:47.435 73 ms | <b>Total Duration</b><br>$84 \text{ ms}$<br>90 <sub>ms</sub><br>$87 \text{ ms}$<br>92 ms<br>$Q_2^m$ msc<br>$89 \text{ ms}$<br>91 ms<br>$92$ ms:<br>91 ms<br>$92 \, \text{ms}$<br>64 ms<br>63 mm<br>$73 \text{ m/s}$ | Size<br>$\cdot$ 1<br>1072 | Method<br>GET<br>GET<br>GET<br>GET<br>GET<br>GET<br>GET<br>GET<br>GET<br>GET<br>GET<br>GET<br>GET | <b>Status</b><br>304<br>304<br>304<br>304<br>304<br>304<br>304<br>304<br>304<br>304<br>304<br>404<br>304 | Content Type<br>epplication/s-unkn., http://loc., LOAD NORMAL<br>application/x-unkn http://lec LOAD_NORMAL<br>application/x-unkn., http://loc LOAD_NORMAL<br>application/s-unkn http://loc LOAD NORMAL<br>application/s-unkn http://loc LOAD_NORMAL<br>application/x-unkn http://loc LOAD NORMAL<br>application/x-unkn., http://loc., LOAD.NORMAL<br>application/s-unkn., http://loc., LOAD NORMAL<br>application/s-unkn., http://loc., LOAD NORMAL<br>application/s-unkn., http://loc., LOAD NORMAL<br>application/r-unkn http://loc LOAD_NORMAL<br>text/html<br>application/x-unkn http://loc LOAD_NORMAL | U81                   | Load Flags<br>http://loc LOAD_NORMAL |
| by Adam Judson<br>$\bullet$<br>Use tamperdata to view and modify HTTP/HTTPS headers and post parameters<br><b>Continue to Download</b>                                                                                                    | QS<br>175.<br>m.<br>$\leq$ S                                                 | 10:39:47.436 66 ms<br>10:39:47.436 68 ms<br>10:39:47.436 75 ms<br>10:39:47.437 71 ms<br>10:39:47.437 75 ms<br>10:39:47.437 65 ms<br>10:39:47.438 64 ms.<br>10:39:47.438 65 ms<br>11:01:09.462 0 ms                                                                                                    | 66 ms<br>68 ms<br>75 ms<br>$71 \, \mathrm{ms}$<br>75 ms<br>65 ms<br>64 ms<br>65 mm<br>0 <sub>ms</sub>                                                                                                    | unknown                   | GET<br>GET<br>GET<br>GET<br>GET<br>GET<br>GET<br>GET<br>GET                                       | 304<br>304<br>304<br>304<br>304<br>304<br>304<br>304<br>pending                                          | application/x-unkn http://loc LOAD NORMAL<br>application/x-unkn., http://loc., LOAD NORMAL<br>application/s-unkn., http://loc., LOAD_NORMAL<br>application/s-unkn., http://loc., LOAD NORMAL<br>application/x-unkn http://loc LOAD NORMAL<br>application/x-unkn http://loc LOAD_NORMAL<br>application/s-unkn http://loc LOAD_NORMAI<br>application/x-unkn http://loc LOAD_NORMAL<br>unknown                                                                                                    |                       | http://loc LOAD_NORMAL               |
| Meet the Developer: Adam Judson<br>Learn why Tamper Data was created and find out what's next for this add-on.                                                                                                    |                                                                              | Request Header Name                                                                                                    | <b>Request Header Value</b>                                                                                                    |                           |                                                                                                   | Response Header Name                                                                                     |                                                                                                    | Response Header Value |                                      |

**Figure 1: Tamper Data Add-On**

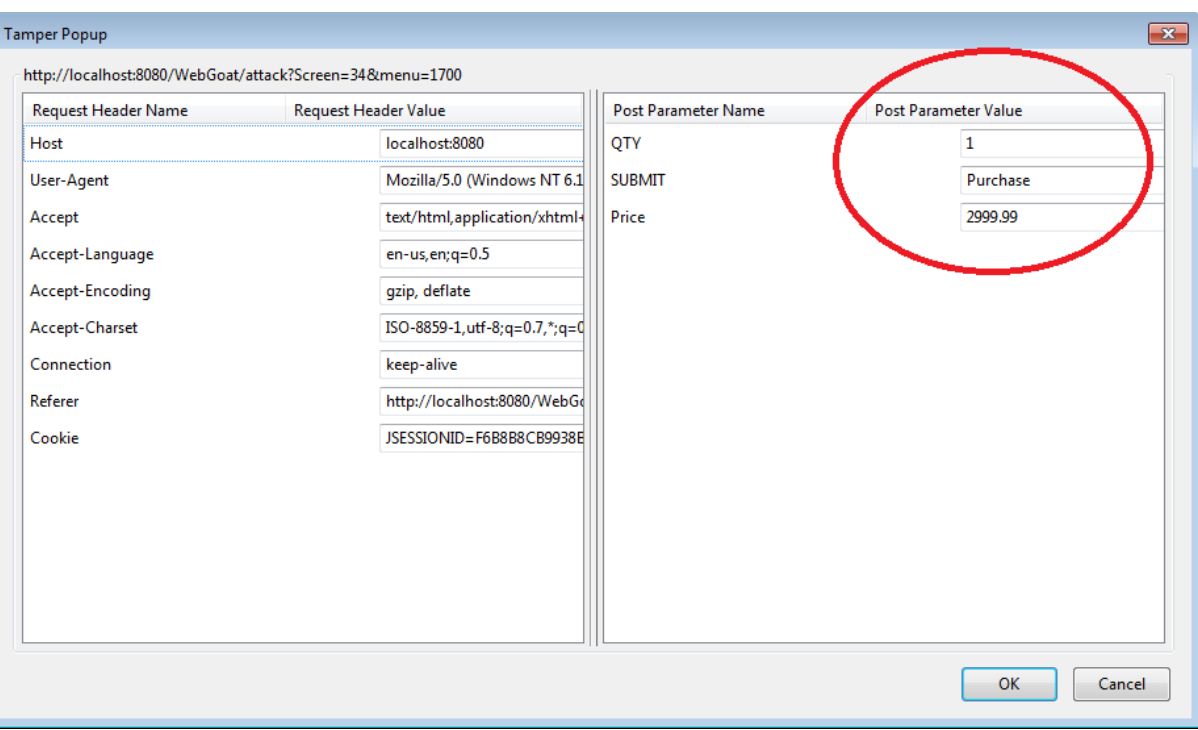

**Figure 2: Modifying Request Parameters by using Tamper Data**

## <span id="page-1-0"></span>**C. WEB GOAT**

WebGoat<sup>[1](#page-1-2)</sup> is a deliberately insecure web application, designed to teach web application security lessons. You can download the version 5.4 of WebGoat here: [http://code.google.com/p/webgoat/downloads/detail?name=WebGoat-5.4-](http://code.google.com/p/webgoat/downloads/detail?name=WebGoat-5.4-OWASP_Standard_Win32.zip&can=2&q=) [OWASP\\_Standard\\_Win32.zip&can=2&q=](http://code.google.com/p/webgoat/downloads/detail?name=WebGoat-5.4-OWASP_Standard_Win32.zip&can=2&q=)

This is a stand-alone version, which means you will get all you need to run the web application on your machine. Once you downloaded the .zip file, extract it on the Desktop. At this point you will have a folder structure looking like the one in [Figure 3.](#page-1-1) Run the file *webgoat\_8080.bat* to start you application, and type <http://localhost:8080/WebGoat/attack> in your address bar.

| $\rightarrow$ WebGoat-5.4 $\rightarrow$ |         |                                                                            |                    |                |                      |                 | $+4+$<br>$\bullet$ | Search WebGoat-5.4 |       |  | $\begin{array}{c c c c c} \hline \multicolumn{3}{c }{\mathbf{.}} & \multicolumn{3}{c }{\mathbf{.}} & \multicolumn{3}{c }{\mathbf{.}} & \multicolumn{3}{c }{\mathbf{.}} & \multicolumn{3}{c }{\mathbf{.}} & \multicolumn{3}{c }{\mathbf{.}} & \multicolumn{3}{c }{\mathbf{.}} & \multicolumn{3}{c }{\mathbf{.}} & \multicolumn{3}{c }{\mathbf{.}} & \multicolumn{3}{c }{\mathbf{.}} & \multicolumn{3}{c }{\mathbf{.}} & \multicolumn{3}{c }{\mathbf{.$<br>م |
|-----------------------------------------|---------|----------------------------------------------------------------------------|--------------------|----------------|----------------------|-----------------|--------------------|--------------------|-------|--|----------------------------------------------------------------------------------------------------|
| Organize $\blacktriangledown$           |         | Include in library $\blacktriangledown$<br>Share with $\blacktriangledown$ | Burn<br>New folder |                |                      |                 |                    |                    | 988 ▼ |  | $\circledcirc$                                                                                                    |
| <b>X</b> Favorites                      | ۰       | ≖<br>Name                                                                  |                    | Date modified  | Type                 | Size            |                    |                    |       |  |                                                                                                    |
| Desktop                                 |         | $\blacksquare$ java                                                        |                    | 6-6-2012 14:21 | File folder          |                 |                    |                    |       |  |                                                                                                    |
| Recent Places                           | E       | tomcat                                                                     |                    | 6-6-2012 14:21 | <b>File folder</b>   |                 |                    |                    |       |  |                                                                                                    |
| <b>Downloads</b>                        |         | <b>README.txt</b>                                                          |                    | 6-6-2012 14:20 | <b>Text Document</b> | 8 KB            |                    |                    |       |  |                                                                                                    |
| <b>Dropbox</b>                          |         | webgoat.bat                                                                |                    | 6-6-2012 14:20 | Windows Batch File   | 1 <sub>KB</sub> |                    |                    |       |  |                                                                                                    |
|                                         |         | webgoat.sh                                                                 |                    | 6-6-2012 14:20 | SH File              | 2 KB            |                    |                    |       |  |                                                                                                    |
| 扄<br>Libraries                          |         | webgoat_8080.bat                                                           |                    | 6-6-2012 14:20 | Windows Batch File   | 1 KB            |                    |                    |       |  |                                                                                                    |
| Documents                               |         |                                                                            |                    |                |                      |                 |                    |                    |       |  |                                                                                                    |
| Music                                   |         |                                                                            |                    |                |                      |                 |                    |                    |       |  |                                                                                                    |
| Pictures                                |         |                                                                            |                    |                |                      |                 |                    |                    |       |  |                                                                                                    |
| Subversion                              | $\cdot$ |                                                                            |                    |                |                      |                 |                    |                    |       |  |                                                                                                    |
| 6 items                                 |         |                                                                            |                    |                |                      |                 |                    |                    |       |  |                                                                                                    |

**Figure 3: Folder Structure**

<span id="page-1-2"></span><span id="page-1-1"></span> <sup>1</sup> [https://www.owasp.org/index.php/Category:OWASP\\_WebGoat\\_Project](https://www.owasp.org/index.php/Category:OWASP_WebGoat_Project)

If the address <http://localhost:8080/WebGoat/attack> does not work you might need to start the tomcat service by yourself. To do so start the service **WebGoat-5.4\tomcat\bin\startup.bat** and browse to [http://localhost/WebGoat/attack.](http://localhost/WebGoat/attack)

If everything went fine you will be asked for your credentials: insert the word *guest* for both username and password, and you will see the page of [Figure 4.](#page-2-0) Press the *Start WebGoat* button: you are ready to begin the lab session.

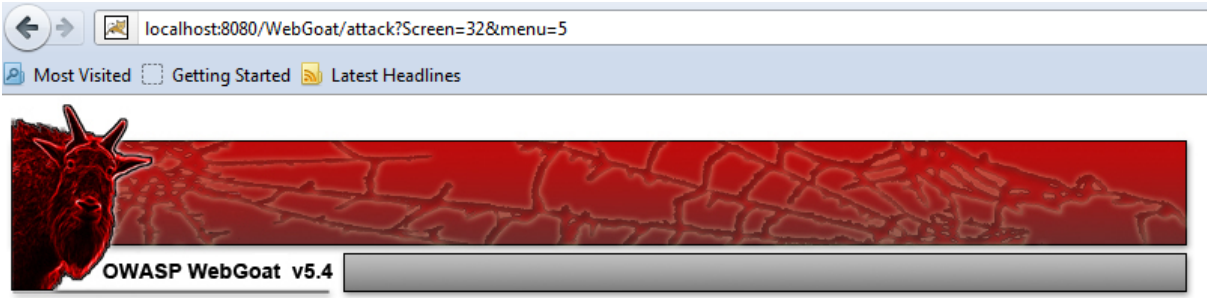

Thank you for using WebGoat! This program is a demonstration of common web application flaws. The exercises are intended to provide hands on experience with application penetration testing techniques.

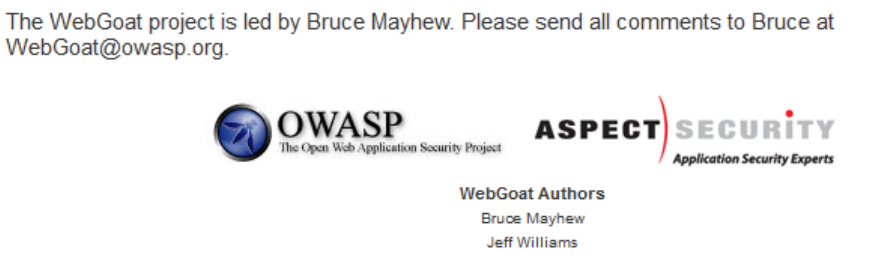

**WebGoat Design Team** David Anderson Laurence Casey (Graphics)<br>Rogan Dawes **Bruce Mayhew** 

**V5.4 Lesson Contributers** Sherif Koussa Yiannis Pavlosoglou

**Special Thanks for V5.4** 

<span id="page-2-0"></span>Brian Ciomei (Multitude of bug fixes)<br>To all who have sent comments

**Documentation Contributers Erwin Geirnaert** Aung Khant<br>Sherif Koussa

Start WebGoat

**Figure 4: WebGoat Home Page**